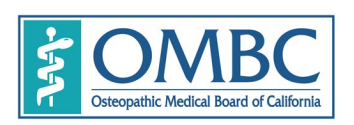

BUSINESS, CONSUMER SERVICES AND HOUSING AGENCY • GAVIN NEWSOM, GOVERNOR **DEPARTMENT OF CONSUMER AFFAIRS • OSTEOPATHIC MEDICAL BOARD OF CALIFORNIA** 1300 National Drive, Suite 150, Sacramento, CA 95834 P (916) 928-8390 | F (916) 928-8392 | www.ombc.ca.gov

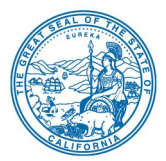

# **TELECONFERENCE BOARD MEETING NOTICE AND AGENDA**

**Date:** Wednesday, August 10, 2022<br>**Time:** 10:00 a m to 5:00 p m (or un) **Time:** 10:00 a.m. to 5:00 p.m. (or until the conclusion of business)

NOTE: Pursuant to the provisions of Government Code section 11133, neither Board member locations nor a public meeting location are provided. Public participation may be through the WebEx link as provided below. If you have trouble getting on the call to listen or participate, please call 916-928-8390.

The Osteopathic Medical Board of California will hold a public meeting via WebEx Events. To participate in the WebEx Events meeting, please log on to this website on the day of the meeting:

https://dca-meetings.webex.com/dca-meetings/j.php?MTID=mc676c74a878de45b27aaf5b1f34436e1

Instructions to connect to the meeting can be found at the end of this agenda. Members of the public may but are not obligated to provide their names or personal information as a condition of observing or participating in the meeting. When signing into the WebEx platform, participants may be asked for their name and email address. Participants who choose not to provide their names will need to provide a unique identifier such as their initials or another alternative, so that the meeting moderator can identify individuals who wish to make public comment; participants who choose not to provide their email address may utilize a fictitious email address like in the following sample format: XXXXX@mailinator.com.

## **TELECONFERENCE MEETING LOCATION**

Department of Consumer Affairs 1747 North Market Blvd Hearing Room Sacramento CA 95834

## **AGENDA**

**Discussion and possible action may be taken on any items listed on the agenda**, and items may be taken out of order to facilitate the effective transaction of business.

## **OPEN SESSION**

- 1. Call to Order and Roll Call / Establishment of a Quorum
- 2. Public Comment on Items Not on the Agenda

*The Board may not discuss or take action on any matter raised during this public comment section except to decide whether to place the matter on the agenda of a future meeting. (Government Code sections 11125, 11125.7(a).)*

- 3. Review and Possible Approval of Minutes of April 14, 2022, Teleconference Board Meeting
- 4. Petition for Early Termination of Probation, Eric I. Lin, D.O., 20A 7966

## **CLOSED SESSION**

Pursuant to section 11126(c)(3) of the Government Code, the Board will meet in closed session for discussion and to take action on disciplinary matters, including the above petition.

## **RECONVENE IN OPEN SESSION**

- 5. Budget Update Renee Milano, Budget Manager and William Loyd, Budget Analyst, Budget Office, DCA
- 6. DCA Update Board and Bureau Relations, DCA
- 7. Executive Director's Report Mark Ito
	- **Licensing**
	- **Staffing**
	- **Regulations Status Update**
	- **COVID-19 Update**
	- **Enforcement Report Corey Sparks**
- 8. Discussion and Possible Action on Pending Legislation:
	- [AB 646](https://leginfo.legislature.ca.gov/faces/billNavClient.xhtml?bill_id=202120220AB646) (Low, Cunningham and Gipson) Department of Consumer Affairs: boards: expunged convictions
	- [AB 657](https://leginfo.legislature.ca.gov/faces/billNavClient.xhtml?bill_id=202120220AB657) (Cooper) Healing Arts: expedited licensure process: applicants providing abortion services
	- **[AB 1604](https://leginfo.legislature.ca.gov/faces/billNavClient.xhtml?bill_id=202120220AB1604)** (Holden) The Upward Mobility Act of 2022: boards and commissions: civil service: examinations: classifications
	- [AB 1636](https://leginfo.legislature.ca.gov/faces/billNavClient.xhtml?bill_id=202120220AB1636) (Weber) Physician's and surgeon's certificate: registered sex offenders
	- [AB 1662](https://leginfo.legislature.ca.gov/faces/billNavClient.xhtml?bill_id=202120220AB1662) (Gipson) Licensing boards: disqualification from licensure: criminal conviction
	- **[AB 1954](https://leginfo.legislature.ca.gov/faces/billNavClient.xhtml?bill_id=202120220AB1954) (Quirk) Physicians and surgeons: treatment and medication of patients using** cannabis
	- [AB 2055](https://leginfo.legislature.ca.gov/faces/billNavClient.xhtml?bill_id=202120220AB2055) (Low) Controlled substances: CURES database
	- [AB 2098](https://leginfo.legislature.ca.gov/faces/billNavClient.xhtml?bill_id=202120220AB2098) (Low) Physicians and surgeons: unprofessional conduct
	- [AB 2626](https://leginfo.legislature.ca.gov/faces/billNavClient.xhtml?bill_id=202120220AB2626) (Calderon) Medical Board of California: licensee discipline: abortion
	- [AB 2790](https://leginfo.legislature.ca.gov/faces/billNavClient.xhtml?bill_id=202120220AB2790) (Wicks) Reporting of Crimes: mandated reporters
	- [SB 189](https://leginfo.legislature.ca.gov/faces/billNavClient.xhtml?bill_id=202120220SB189) (Committee on Budget and Fiscal Review) Committee on Budget and Fiscal Review. State Government
	- [SB 731](https://leginfo.legislature.ca.gov/faces/billNavClient.xhtml?bill_id=202120220SB731) (Durazo and Bradford) Criminal Records: relief
	- [SB 923](https://leginfo.legislature.ca.gov/faces/billNavClient.xhtml?bill_id=202120220SB923) (Weiner) Gender-affirming care
	- **[SB 1237](https://leginfo.legislature.ca.gov/faces/billNavClient.xhtml?bill_id=202120220SB1237) (Newman) Licenses: military service**
	- [SB 1441](https://leginfo.legislature.ca.gov/faces/billNavClient.xhtml?bill_id=202120220SB1441) (Roth) Healing arts: nonconventional treatment
	- [SB 1443](https://leginfo.legislature.ca.gov/faces/billNavClient.xhtml?bill_id=202120220SB1443) (Roth) The Department of Consumer Affairs

#### 9. Future Agenda Items

#### 10. Future Meeting Dates

#### 11. Adjournment

**For further information about this meeting, please contact Machiko Chong at 916-928-7636 or in writing at 1300 National Drive, Suite 150, Sacramento, CA 95834. This notice and agenda, as well as any available Board meeting materials, can be accessed on the Board's website at [www.ombc.ca.gov](http://www.ombc.ca.gov/)**

In accordance with the Bagley-Keene Open Meeting Act, all meetings of the Board, including the teleconference sites, are open to the public. Government Code section 11125.7 provides the opportunity for the public to address each agenda item during discussion or consideration by the Board prior to the Board taking any action on said item. Members of the public will be provided appropriate opportunities to comment on any issue before the Board, but the Board President, at his or her discretion, may apportion available time among those who wish to speak. Individuals may appear before the Board to discuss items not on the agenda; however, the Board can neither discuss nor take official action on these items at the time of the same meeting. (Government Code sections 11125, 11125.7(a).)

Board meetings are held in barrier free facilities that are accessible to those with physical disabilities in accordance with the Americans with Disabilities Act (ADA). If you are a person with a disability requiring disability-related modifications or accommodations to participate in the meeting, including auxiliary aids or services, please contact Machiko Chong, ADA Liaison, at (916) 928-7636 or e-mail at [Machiko.Chong@dca.ca.gov](mailto:Machiko.Chong@dca.ca.gov) or send a written request to the Board's office at 1300 National Drive, Suite 150, Sacramento, CA 95834-1991. Providing your request at least five (5) business days before the meeting will help to ensure availability of the requested accommodation. Requests should be made as soon as possible, but at least five (5) working days prior to the scheduled meeting. You may also dial a voice TTY/TDD Communications Assistant at (800) 322-1700 or 7-1-1.

# Webex QuickStart **Getting Connected**

### **If joining using the meeting link**

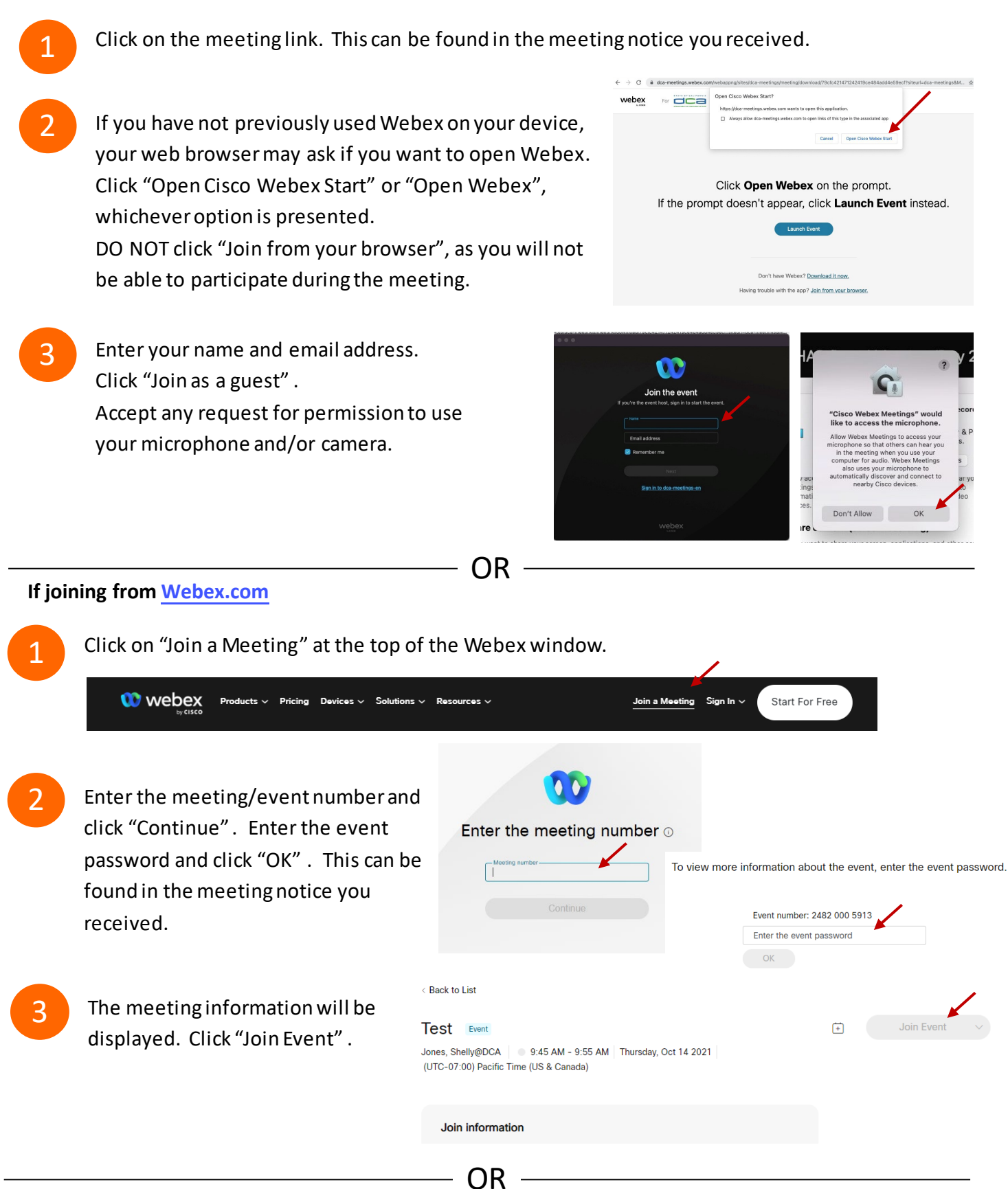

## **Connect via telephone:**

 You may also join the meeting by calling in using the phone number, access code, and passcode provided in the meeting notice.

# **Webex QuickStart Audio Audio Audio Audio Audio Audio Audio Audio Audio Audio Audio Audio Audio Audio Audio Audio**

## **Microphone**

 Microphone control (mute/unmute button) is located on the command row.

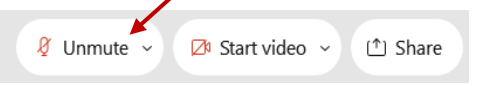

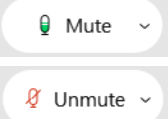

Green microphone = Unmuted: People in the meeting can hear you.

Red microphone = Muted: No one in the meeting can hear you.

 *Note: Only panelists can mute/unmute their own microphones. Attendees will remain muted unless the moderator enables their ability to unmute their microphone by clicking on "Unmute Me". microphone at which time the attendee will be provided the* 

## **If you cannot hear or be heard**

1

1

2

Click on the bottom facing arrow located on the Mute/Unmute button.

- 2 From the pop-up window, select a different:
	- Microphone option if participants can't hear you.
	- Speaker option if you can't hear participants.

## **If your microphone volume is too low or too high**

- Locate the command row click on the bottom facing arrow located on the Mute/Unmute button.
- From the pop-up window:
	- Click on "Settings…":
	- • Drag the "Input Volume" located under microphone settings to adjust your volume.

## **Audio Connectivity Issues**

 If you are connected by computer or tablet and you have audio issues or no microphone/speakers, you can link your phone through webex. Your phone will then become your audio source during the meeting. Cisco Webex Events **O** Event Info

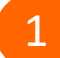

2

- Click on "Audio & Video" from the menu bar.
- Select "Switch Audio" from the drop-down menu.
- Select the "Call In" option and following the 3 directions.

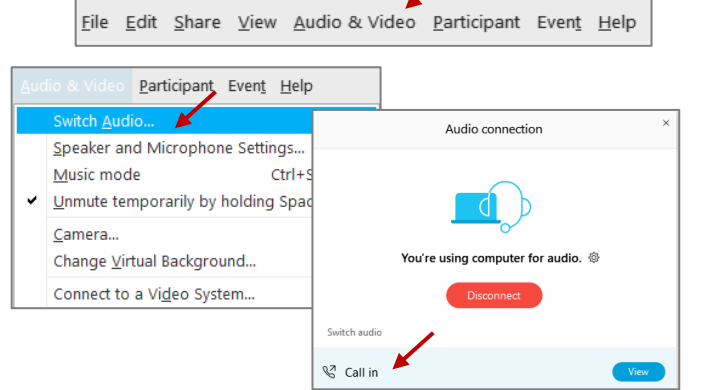

Mide menu bar  $\wedge$ 

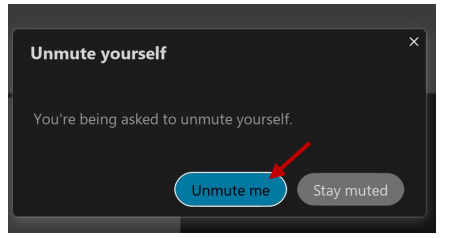

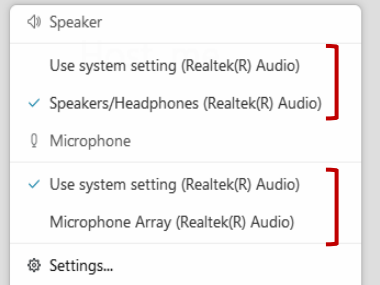

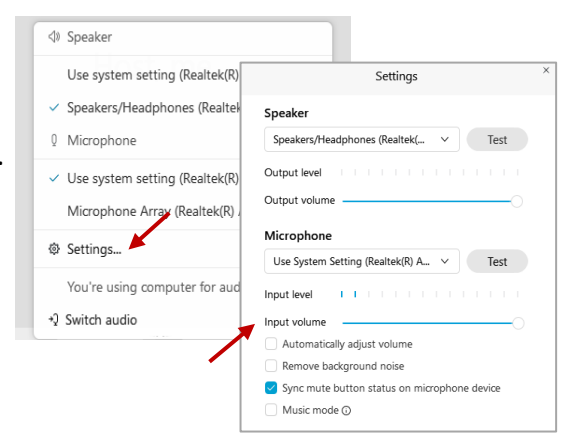

# **Webex QuickStart Web Camera 2008**

#### **Web Camera**

E<sup>3</sup> Stop video  $\sim$ 

 *Only panelists (e.g. staff, board members, presenters) can access the web camera feature.* 

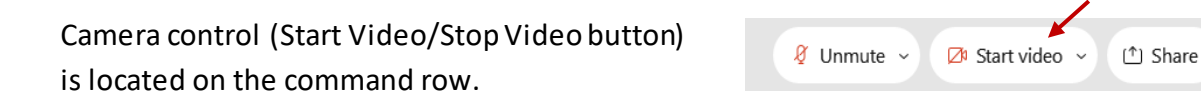

Green dot in camera = Camera is on: People in the meeting can see you.

Start video

Red dot in camera = Camera is off : No one in the meeting can see you.

## **Virtual Background**

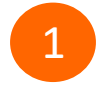

 To access virtual backgrounds, click on the bottom facing arrow located on the video button.

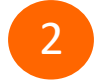

Click on "Change Virtual Background".

 From the pop-up window, click on any of the available images to display that image as your virtual 3 background and click "Apply".

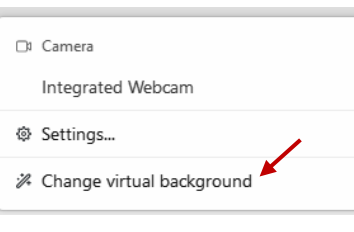

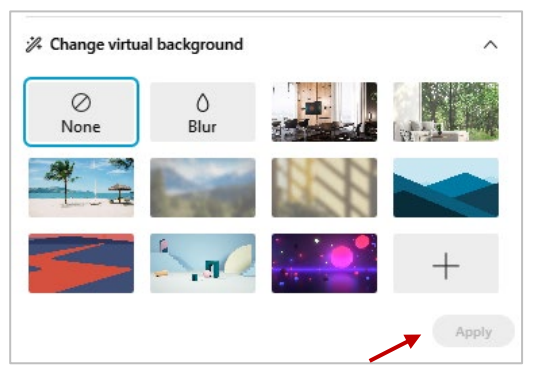

## **If you cannot be seen**

- Locate the command row click on the bottom facing 1 arrow located on the video button.
- 2 From the pop-up window, select a different camera from the list.

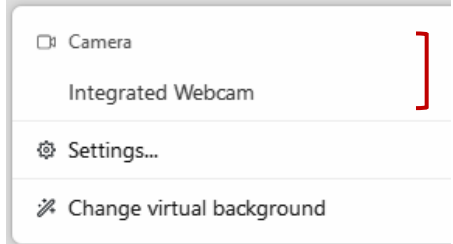